## **Как получить квалифицированный сертификат ключа проверки электронной подписи (далее КСКПЭП)?**

Получить КСКПЭП можно в удостоверящем центре, аккредитованном Минкомсвязи России. Перечень удостоверяющих центров<http://minsvyaz.ru/ru/activity/govservices/2/> Могут быть использованы КСКПЭП, выданные для представления налоговой и бухгалтерской отчетности по телекоммуникационным каналам связи.

Кроме КСКПЭП потребуется еще:

- Носитель (токен, флешка) для хранения подписи обычно марки Рутокен (rutoken.ru)
- Драйвера для носителя (бесплатно скачиваются с сайта производителя (для Рутокен <https://www.rutoken.ru/support/download/rutoken-for-cp/> )
- Программа Криптопровайдера для работы с ключами (лицензия на год или бессрочная) с поддержкой алгоритмов шифрования ГОСТ 34.10-2001 и ГОСТ 28147-89, подходят КриптоПро версии 3.6.7777 и выше, Vipnet CSP версии 4.2, Лисси-CSP, Signal-COM CSP
- Плагин для браузера (бесплатно) <http://www.cryptopro.ru/products/cades/plugin/> версия 2.0
- Необходимо еще установить сертификаты и настроить браузер в соответствии с рекомендациями<https://lkip.nalog.ru/certificate/requirements>

Дешевый вариант комплекта Программы Криптопровайдера и КСКПЭП на текущий момент предлагают **за 2290 руб** здесь:

https://eetp.bitrix24.ru/pub/form/147 zayavka na poluchenie elektronnoy podpisi/s71n1q/

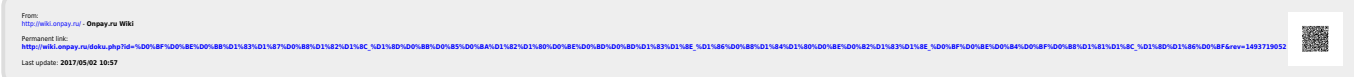